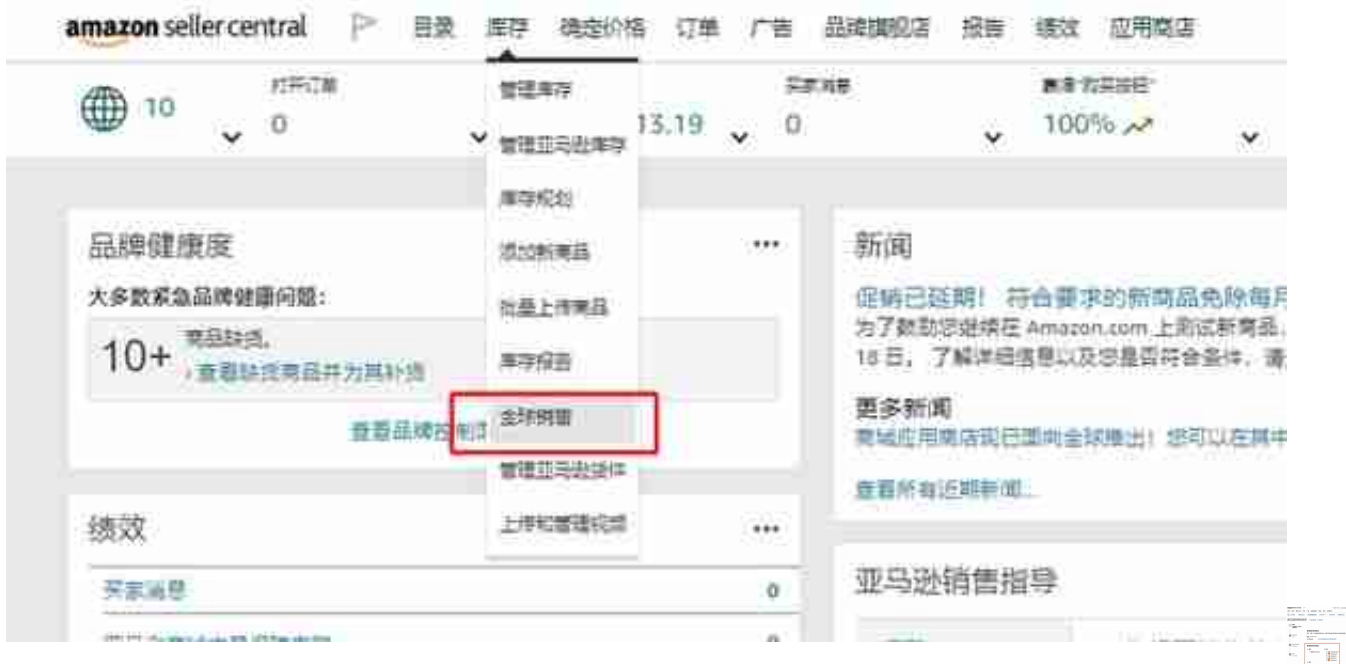

3.选择商品类型,例如选择仅复制亚马逊物流 (FBA)商品, 或复制卖家自行配送 (MFN)商品,或都复制;选择产品状况(新品或二手)等。这里你可以自主的为 每个商城来设置也可以按区域进行设置, 你还可以输入SKU只同步特定的商品。

注:商品必须遵守所有适用法律且在目标商城中不属于禁售商品,卖家必须得到批 准才能销售受限商品或分类。

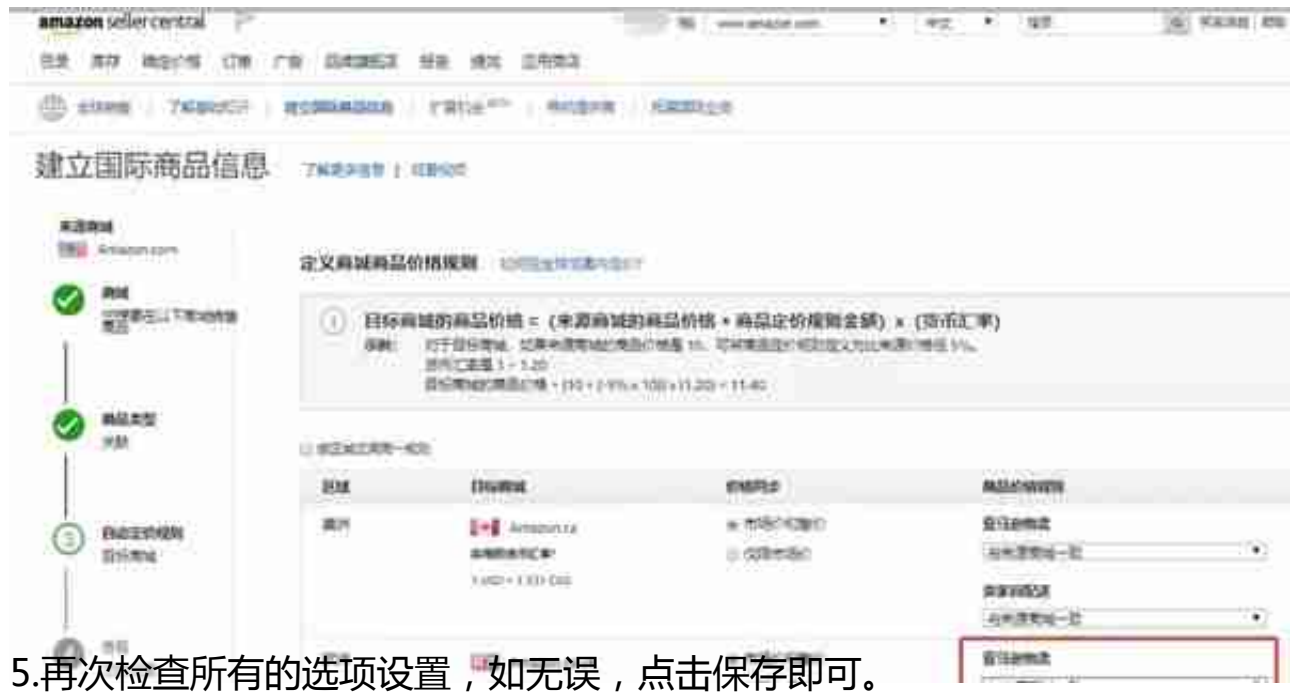

## 同意并创建隐品

自您启动关联起,处理和创建商品最长可能需要 4 小时才能完成。 CF. 完成后,您将收到一封电子邮件,其中包含相关说明。

请注意,您的簡品和商品信息必须通寺所有法律法规和亚马逊政策的要求,其中包括您的卖家协议和分类、商品和 内容限制。如果您刚开始开展国际销售业务,请务必花一分钟时间查看以下政策和参考材料、因为不同地区的商品 合规性和监管制度也存在重大差异。

- · 国际史家里要须知
- 南品模制
- 进口和出口库存
- 税务和法规丰载事项
- 合规性媒决方案和其他服务的外部提供商

小编解读:国因为是(日本站点)平行进口商品所以无法同步,这时需要自行在目标站 点创建商品

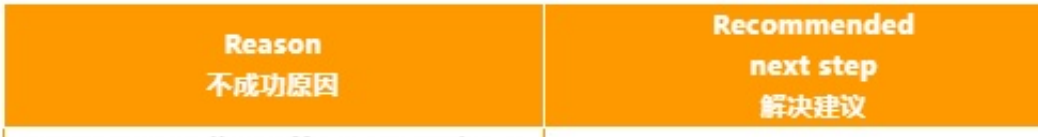

No corresponding offer present in t

小编解读: 很可能是该商品在源商城状态不可售所以无法同步, 请检查源商城商品 状态

×